## Outlook add-on stuck on "Loading Emails"

## PROBLEM

The add-on in Outlook remains permanently on "Loading Emails."

## **SOLUTION**

- 1. Log into page https://outlook.office.com
- 2. Select at least a message and try to open the Libraesva ESG plugin

| enshot        |               | eth. | Report as phisning |   |
|---------------|---------------|------|--------------------|---|
| they<br>gs ev | Libraesva ESG | *    | Libraesva ESG      | > |
|               | ESG           | ₿    | Get Add-ins        |   |

3. Click on right button on the page and select last choice "inspect"

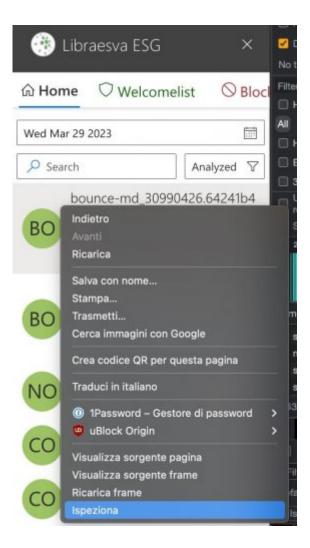

- 4. Switch to "console" section and add those two commands:
  - Office.context.roamingSettings.remove('esg-outlook-add-in-data')
  - 2. Office.context.roamingSettings.saveAsync()
- 5. Reload the page

All information about authentication has been now completely cleared.

## SOLUTION (if first one not working)

Reinstall completely the plugin using a different AppId (from XML file)